## **Industrial Device Server User's Manual**

## IDS-141A / IDS-181A

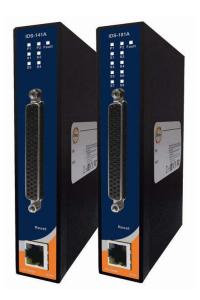

Version 1.00 December 2009.

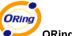

#### ORing Industrial Networking Corp.

3F., No.542-2, Jhongjheng Rd., Sindian

District, New Taipei City 231-48, Taiwan

Tel: +886 2 2218 1066 Fax: +886 2 2218 1014

Website: <u>www.oring-networking.com</u>

E-mail: <u>support@oring-networking.com</u>

# **Table of Content**

| GETTING TO | O KNOW YOUR DEVICE SERVER                          |    |
|------------|----------------------------------------------------|----|
| 1.1        | About the IDS-141A / IDS-181A Serial Device Server |    |
| 1.2        | Software Features                                  |    |
| 1.3        | Hardware Features                                  | 2  |
| HARDWARE   | E INSTALLATION                                     | 3  |
| 2.1        | Install IDS-141A / IDS-181A on DIN-Rail            | 3  |
| 2.1.1      | Mount IDS-141A / IDS-181A on DIN-Rail              | 3  |
| 2.2        | Wall Mounting Installation                         | 4  |
| 2.2.1      | Mount IDS-141A / IDS-181A on wall                  | 5  |
| HARDWARE   | E OVERVIEW                                         | 7  |
| 3.1        | Front Panel                                        |    |
| 3.2        | Front Panel LEDS                                   | 8  |
| 3.3        | Serial Ports                                       | 9  |
| 3.4        | Bottom Panel                                       | 11 |
| CABLES     |                                                    | 12 |
| 4.1        | Ethernet Cables                                    | 12 |
| MANAGEME   | ENT INTERFACE                                      | 14 |
| 5.1        | DS-Tool                                            | 14 |
| 5.1.1      | Install IDS-Tool                                   | 14 |
| 5.1.2      | Using DS-Tool                                      | 16 |
| 5.         | 1.2.1 Explore device servers                       | 16 |
| 5.         | 1.2.2 Configure device servers                     | 17 |
| 5.         | 1.2.3 Configure serial port                        | 26 |
| 5.2        | Configuration by Web Browser                       | 35 |
| 5.2.1      | Connect to the Web page                            | 35 |
| 5.3        | 2.1.1 System                                       | 37 |
| 5.3        | 2.1.2 Port serial setting                          | 41 |
| 5.3        | 2.1.3 Management                                   | 49 |
| 5.3        | 2.1.4 Save/Reboot                                  | 53 |

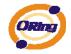

| 5.3       | Configuration by SSH Console | .54 |
|-----------|------------------------------|-----|
| 5.3.1     | Connect to DS                | .54 |
| TECHNICAL | Specifications               | .55 |

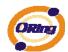

# **G**etting to Know Your Device Server

#### 1.1 About the IDS-141A / IDS-181A Serial Device Server

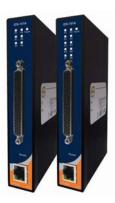

IDS-141A / IDS-181A is an innovative 4 & 8 ports RS232 to LAN device server. Users are able to configure IDS-141A / IDS-181A by DS-Tool via LAN port. IDS-141A / IDS-181A offers many powerful features for HW & SW redundant functions.

IDS-141A / IDS-181A can simultaneously transfer data into 5 host PCs. This feature can assure all critical data that saved in different host PCs to avoid Ethernet break or host PCs failure.

Secondly, the IDS-141A / IDS-181A provides dual redundant power inputs on terminal block. IDS-141A / IDS-181A also provides NAT pass through function so that users are able to manage IDS-141A / IDS-181A inside or outside the NAT router. It is easy for different IP domain users to use IDS-141A / IDS-181A. Therefore, IDS-141A / IDS-181A is the best communication redundant solution for current application of serial devices.

#### 1.2 Software Features

- NAT-pass through: User can manage IDS-141A / IDS-181A through NAT router.
- Redundant Power Inputs: 12~48VDC on terminal block. & power jack
- Redundant multiple host devices: 5 simultaneous in Virtual COM, TCP Server, TCP Client mode, and 4 simultaneous for UDP mode.
- Secured Management by HTTPS and SSH.
- Versatile Modes: Virtual Com, Serial Tunnel, TCP Server, TCP Client, UDP
- Event Warning by Syslog, Email, SNMP trap, Relay
- Various Windows O.S. supported: Windows NT/2000/ XP/ 2003/VISTA 32bits

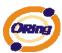

## 1.3 Hardware Features

■ Redundant Power Inputs: 12~48 VDC on terminal block and power jack

■ Operating Temperature: -40 to 70°C

■ Storage Temperature: -40 to 85 °C

■ Operating Humidity: 5% to 95%, non-condensing

■ Casing: IP-30

■ One 10/100Base-T(X) Ethernet port

■ Dimensions(W x D x H) : 26.1(W) x 94.9(D) x 144.3(H) mm

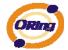

# **Hardware Installation**

#### 2.1 Install IDS-141A / IDS-181A on DIN-Rail

Each IDS-141A / IDS-181A has a Din-Rail kit on rear panel. The Din-Rail kit helps IDS-141A / IDS-181A to fix on the Din-Rail. It is easy to install the IDS-141A / IDS-181A on the Din-Rail:

## 2.1.1 Mount IDS-141A / IDS-181A on DIN-Rail

Step 1: Slant the IDS-141A / IDS-181A and mount the metal spring to Din-Rail.

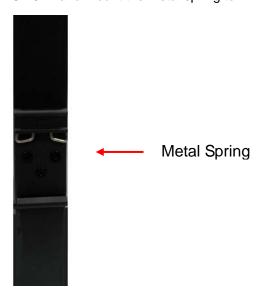

Figure 2-1

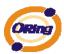

Step 2: Push the IDS-141A / IDS-181A toward the Din-Rail until you heard a "click" sound.

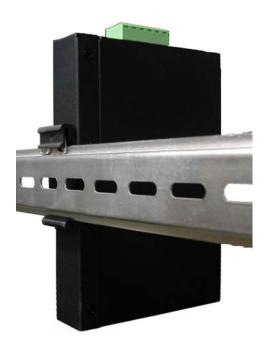

Figure 2-2

## 2.2 Wall Mounting Installation

Each IDS-141A / IDS-181A has another installation method for you. A wall mount panel can be found in the package. The following steps show how to mount the IDS-141A / IDS-181A on the wall:

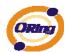

## 2.2.1 Mount IDS-141A / IDS-181A on wall

Step 1: Remove Din-Rail kit.

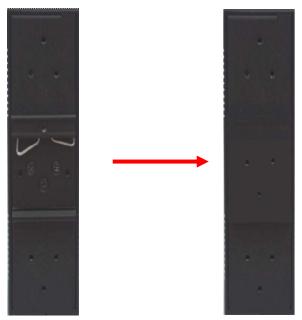

Figure 2-3

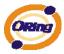

Step 2: Use 6 screws that can be found in the package to combine the wall mount panel.

Just like the picture shows below:

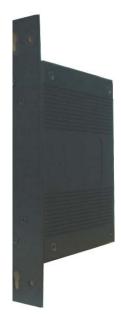

Figure 2-4

The screws specification shows in the following two pictures. In order to prevent IDS-141A / IDS-181A from any damage, the size of screws should not be larger than the size that used in IDS-141A / IDS-181A.

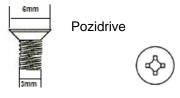

Figure 2-5

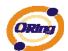

# Hardware Overview

## 3.1 Front Panel

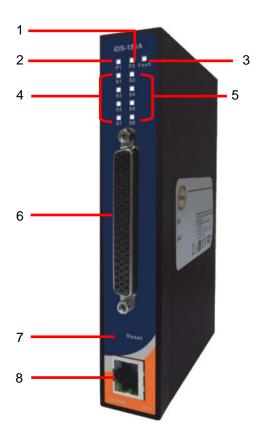

Figure 3-1

- 1. LED for PWR1 and system status. When the PWR1 links, the green LED will be light on.
- 2. LED for PWR2 and system status. When the PWR2 links, the green LED will be light on.
- 3. LED for fault indicator. When fault occurred, this red LED will be light on.

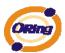

- 4. LED for Serial ports status. When data transmitted, the green LED will be light on. (S5~S8 only available for IDS-181A)
- 5. LED for Serial ports status. When data transmitted, the green LED will be light on. (S5~S8 only available for IDS-181A)
- 6. DB62 Female port.
- 7. Reset button, press for 10 sec for factory default.
- 8. 10/100Base-T(X) Ethernet port

#### 3.2 Front Panel LEDS

The following table describes the labels that stick on the IDS-141A / IDS-181A.

| LED         | Color       | Status                  | Description                               |
|-------------|-------------|-------------------------|-------------------------------------------|
| PWR1        | Croon       | On                      | DC power 1 activated.                     |
| FVVKI       | Green       | Blinking                | System Booting / Located by administrator |
| PWR2        | Croon       | On                      | DC power 2 activated.                     |
| PWR2        | Green       | Blinking                | System Booting / Located by administrator |
| Fault       | Amber       | On                      | Fault event occurred.                     |
| S1 ~ S8     | Green       | Blinking                | Serial port is transmitting/receiving     |
| 31~30       | Green       | Billikilig              | data(S5~S8 only available for IDS-181A)   |
| ETH         | Green/Amber | Green/Amber On/Blinking | 100Mbps LNK/ACT                           |
| Green/Amber |             | Green On/Blinking       | 10Mbps LNK/ACT                            |

Table 3-1 Front panel LEDs

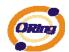

#### 3.3 Serial Ports

There 8 serial ports on the front panel of IDS-141A / IDS-181A shown as below:

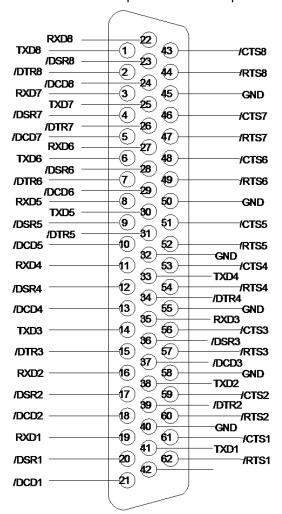

| Pin# | RS 232 | Pin # | RS 232 |
|------|--------|-------|--------|
| 1    | TXD8   | 32    | GND    |
| 2    | DTR8   | 33    | TXD4   |
| 3    | RXD7   | 34    | DTR4   |
| 4    | DSR7   | 35    | RXD3   |
| 5    | DCD7   | 36    | DSR3   |
| 6    | TXD6   | 37    | DCD3   |
| 7    | DTR6   | 38    | Txd7   |
| 8    | RXD5   | 39    | DTR2   |
| 9    | DSR5   | 40    | GND    |

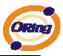

| a company of the company of the comp |      |    |      |
|----------------------------------------------------------------------------------------------------|------|----|------|
| 10                                                                                                    | DCD5 | 41 | TXD1 |
| 11                                                                                                    | RXD4 | 42 | DTR1 |
| 12                                                                                                    | DSR4 | 43 | CTS8 |
| 13                                                                                                    | DCD4 | 44 | RTS8 |
| 14                                                                                                    | TXD3 | 45 | GND  |
| 15                                                                                                    | DTR3 | 46 | CTS7 |
| 16                                                                                                    | RXD2 | 47 | RTS7 |
| 17                                                                                                    | DSR2 | 48 | CTS6 |
| 18                                                                                                    | DCD2 | 49 | RTS6 |
| 19                                                                                                    | RXD1 | 50 | GND  |
| 20                                                                                                    | DSR1 | 51 | CTS5 |
| 21                                                                                                    | DCD1 | 52 | RTS5 |
| 22                                                                                                    | RXD8 | 53 | CTS4 |
| 23                                                                                                    | DSR8 | 54 | RTS4 |
| 24                                                                                                    | DCD8 | 55 | GND  |
| 25                                                                                                    | TXD7 | 56 | CTS3 |
| 26                                                                                                    | DTR7 | 57 | RTS3 |
| 27                                                                                                    | RXD6 | 58 | GND  |
| 28                                                                                                    | DSR6 | 59 | CTS2 |
| 29                                                                                                    | DCD6 | 60 | RTS2 |
| 30                                                                                                    | TXD5 | 61 | CTS1 |
| 31                                                                                                    | DTR5 | 62 | RTS1 |
|                                                                                                    | •    | •  | •    |

(S5~S8 only available for IDS-181A)

Table 3-2 Pin assignment

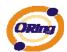

## 3.4 Bottom Panel

The bottom panel components of IUSB-9041 are shown as below:

- 1. Terminal block includes: PWR1 (12~48V DC).
- 2. Relay output (1A@24VDC).
- 3. Terminal block includes: PWR2 (12~48V DC).
- 4. Power Jack include: PWR2 (12 ~ 48V DC).
- 5. Frame ground.

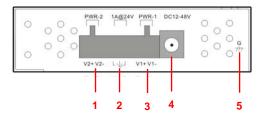

Figure 3-2

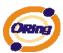

# Cables

#### 4.1 Ethernet Cables

The IDS-141A / IDS-181A has standard Ethernet ports. According to the link type, the IDS-141A / IDS-181A use CAT 3, 4, 5,5e UTP cables to connect to any other network device (PCs, servers, switches, routers, or hubs). Please refer to the following table for cable specifications.

| Cable      | Туре                 | Max. Length        | Connector |
|------------|----------------------|--------------------|-----------|
| 10BASE-T   | Cat. 3, 4, 5 100-ohm | UTP 100 m (328 ft) | RJ-45     |
| 100BASE-TX | Cat. 5 100-ohm UTP   | UTP 100 m (328 ft) | RJ-45     |

Table 4-1 Cable Types and Specifications

#### 100BASE-TX/10BASE-T Pin Assignments

With 100BASE-TX/10BASE-T cable, pins 1 and 2 are used for transmitting data, and pins 3 and 6 are used for receiving data.

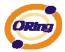

| Pin Number | Assignment |
|------------|------------|
| 1          | TD+        |
| 2          | TD-        |
| 3          | RD+        |
| 4          | Not used   |
| 5          | Not used   |
| 6          | RD-        |
| 7          | Not used   |
| 8          | Not used   |

Table 4-2 RJ-45 Pin Assignments

The IDS-141A / IDS-181A supports auto MDI/MDI-X operation. You can use a straight-through cable to connect PC to IDS-141A / IDS-181A. The following table below shows the 10BASE-T/ 100BASE-TX MDI and MDI-X port pin outs.

| Pin Number | MDI port      | MDI-X port    |
|------------|---------------|---------------|
| 1          | TD+(transmit) | RD+(receive)  |
| 2          | TD-(transmit) | RD-(receive)  |
| 3          | RD+(receive)  | TD+(transmit) |
| 4          | Not used      | Not used      |
| 5          | Not used      | Not used      |
| 6          | RD-(receive)  | TD-(transmit) |
| 7          | Not used      | Not used      |
| 8          | Not used      | Not used      |

Table 4-2 MDI / MDI-X pins assignment

**Note:** "+" and "-" signs represent the polarity of the wires that make up each wire pair.

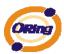

# Management Interface

#### 5.1 DS-Tool

DS-Tool is a powerful Windows utility for DS series. It supports device discovery, device configuration, group setup, group firmware update, monitoring functions...etc. It is easy for you to install and configure devices over the network.

### 5.1.1 Install IDS-Tool

Step 1: Execute the Setup program, click "start" after selecting the folder for DS-Tool.

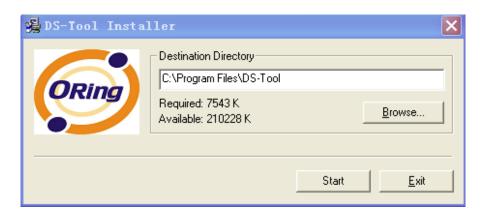

Figure 5-1

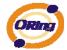

Step 2: When installation complete successfully, then click "OK".

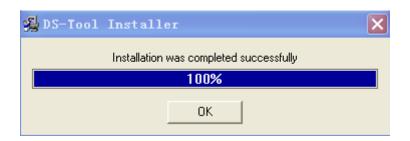

Figure 5-2

#### Step 3: Check for your selection.

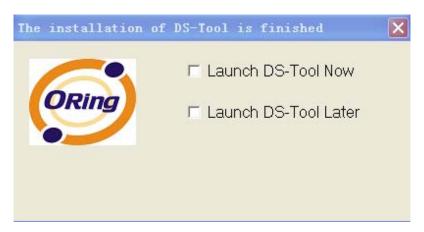

Figure 5-3

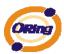

## 5.1.2 Using DS-Tool

### 5.1.2.1 Explore device servers

DS-Tool will broadcast to the network and search all available DS devices in the network. The default IP address of device is "192.168.10.2", and selects the searching device you wish to use and press "Add" button.

You can set static IP address or in DHCP client mode to get IP address automatically. Finally, click "**OK** "button to add the device.

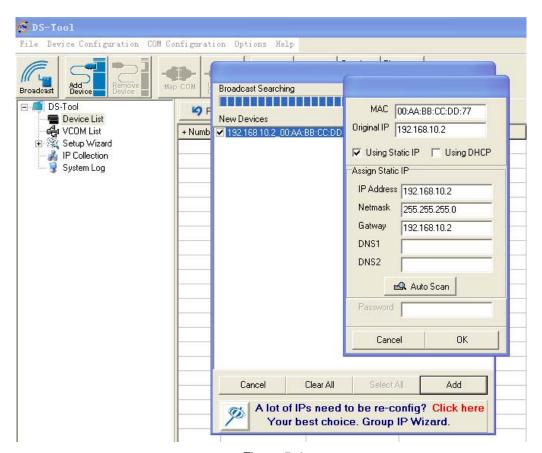

Figure 5-4

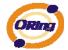

## 5.1.2.2 Configure device servers

#### **General settings**

This page includes the setting of device name, SNTP server and Auto IP Report.

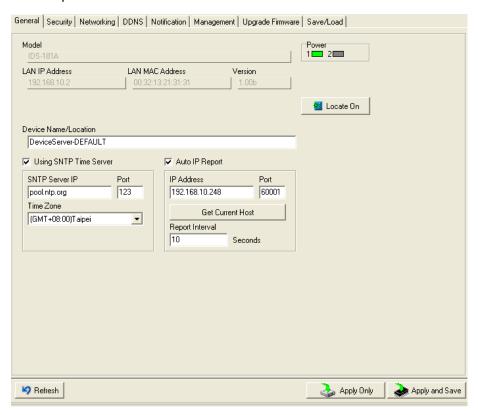

Figure 5-5 General settings

| Label                | Description                                                                                                    |  |
|----------------------|----------------------------------------------------------------------------------------------------|--|
| Device Name/location | You can set the device name or related information. By clicking "Locate On" button you can locate the serial server's position. |  |
| Set SNTP             | Input the SNTP server domain name or IP address, port and select the Time zone.                                                 |  |

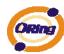

| Set Auto IP Report | By Clicking the "Get current Host" button you will get your local IP, and then set the |
|--------------------|----------------------------------------------------------------------------------------|
| Set Auto IF Report | Report interval time. The device server will report its status periodically.           |

Table 5-1 General settings

At IP collection option show the device server status. The report interval is 0 indicate disable this setting (default). But you can set the other IP or Port.

#### General Security Networking DDNS Notification Management Upgrade Firmware Save/Load Access IP Table Password IP1 192.168.0.1 Mask 255.255.255.255 ▼ Enabled New Password IP2 192.168.0.2 Mask 255,255,255.0 ▼ Enabled Confirm New Password IP3 Mask ☐ Enabled IP4 Mask ☐ Enabled Old Password IP5 ☐ Enabled Mask IP6 Mask ☐ Enabled Change Password IP7 Mask Enabled IP8 Mask ☐ Enabled IP9 Mask Enabled IP10 Mask ☐ Enabled IP11 Mask Enabled IP12 Mask ☐ Enabled IP13 Mask ☐ Enabled IP14 Mask ☐ Enabled IP15 ☐ Enabled Mask IP16 Mask ☐ Enabled Refresh 🚵 Apply Only 🊵 Apply and Save

## Security

Figure 5-6 Security

| Label Description     |                                                                                   |  |  |
|-----------------------|-----------------------------------------------------------------------------------|--|--|
| Accessible IP Setting | To prevent unauthorized access by setting host IP addresses and network masks.    |  |  |
| Password setting      | You can set the password to prevent unauthorized access from your server. Factory |  |  |
| rassword setting      | default is no password.                                                           |  |  |

Table 5-2 Security

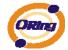

#### **Network Setting**

Device DS can connect the Network by wire a. You must assign a valid IP address for DS before attached in your network environment. Your network administrator should provide you the IP address and related settings. The IP address must be unique within the network (otherwise, DS will not have a valid connection to the network). You can choose from three possible "IP configuration" modes: Static, DHCP/BOOTP. The Factory Default IP address is "192.168.10.2"

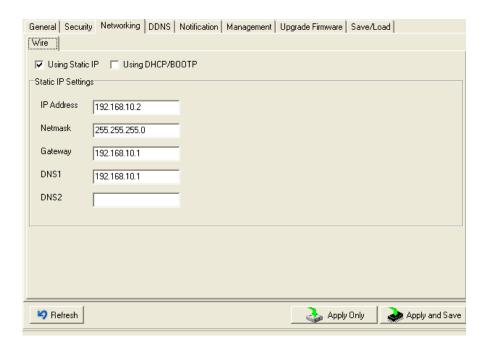

Figure 5-7 Network Setting

| Label             | Description                                                                     |
|-------------------|---------------------------------------------------------------------------------|
| Using DHCP/BOOTP  | IP Address automatically assigned by a DHCP server in your network.             |
| Static IP Address | Manually assigning an IP address.                                               |
| Subnet Mask       | All devices on the network must have the same subnet mask to communicate on the |

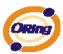

|            | network.                                                                            |
|------------|-------------------------------------------------------------------------------------|
| Gateway    | Enter the IP address of the router in you network.                                  |
| DNS Server | Enter the IP address of the DNS server, The DNS server translates domain names into |
|            | IP address.                                                                         |

Table 5-3 Network setting

#### **PPPoE**

PPPoE (Point-to-Point Protocol over Ethernet), Device can use PPPoE mode to connect the Network. Input the "username" and "Password", then click "Connect" button. If the device has been connected, the "Link Status" will become the "Link up" and device will get an IP address from PPPoE server. Click "Disconnect" button to disconnect the PPPoE connection.

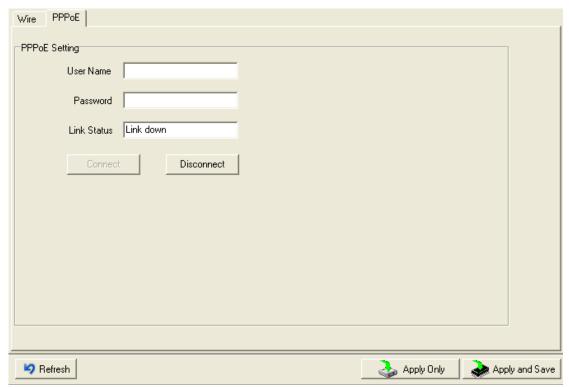

Figure 5-8 PPPoE Setting

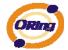

#### **DDNS**

The Dynamic DNS service allows you to alias a dynamic IP address to a static hostname, allowing your computer to be more easily accessed from various locations on the Internet.

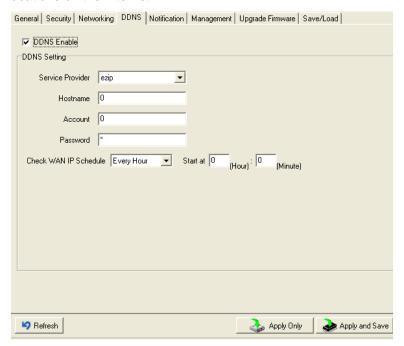

Figure 5-8 DDNS Setting

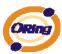

| Label            | Description                                                                            |
|------------------|----------------------------------------------------------------------------------------|
| Service Provider | Choose the DDNS service Provider                                                       |
| Hostname         | You must first apply an account from the DDNS service Provider such as www.dyndns.org, |
|                  | then register with the dynamic DNS service. Input the fixed hostname you got from the  |
|                  | DDNS service.                                                                          |
| Account mand     | Input the Account and Password you have registered from the DDNS service Provider.     |
| Password         | , , , ,                                                                                |
| Check WAN IP     | Davis a will about the ID address Chatus at interval time you get                      |
| Schedule         | Device will check the IP address Status at interval time you set.                      |

Table 5-4 DDNS setting

#### **Notification**

Specify the events that should be notified to the administrator. The events can be alarmed by E-mail, SNMP trap, or system log.

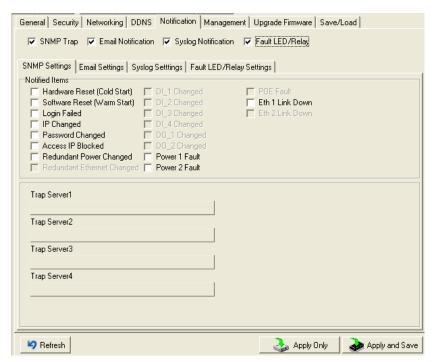

Figure 5-9 Notification

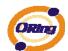

| Label                     | Description                             |
|---------------------------|-----------------------------------------|
| SNMP Trap                 | To notify events by SNMP trap.          |
| Email Notification        | To notify events by Email.              |
| Syslog Notification       | To notify events by Syslog.             |
| Fault LED /Relay Settings | To notify events by Fault LED and relay |
| Notify items              | Events to be notified.                  |
| Apply                     | Apply current setting.                  |
| Apply and Save            | Apply and save current setting.         |

Table 5-3 Notification

#### Management

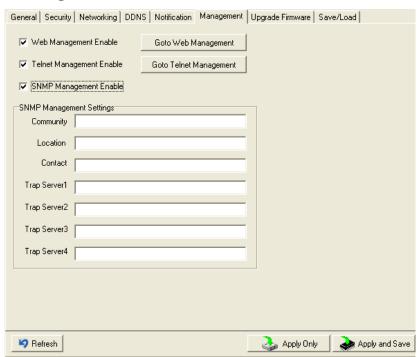

Figure 5-10 Management

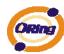

| Label                    | Description                                                                      |
|--------------------------|----------------------------------------------------------------------------------|
| Web Management Enable    | To enable management from Web. Click "Goto Web Management" button to access web. |
| Telnet Management Enable | To enable management by Telnet.                                                  |
| SNMP Management Enable   | To enable management by SNMP.                                                    |
| SNMP Management Settings | To configure SNMP related settings.                                              |

Table 5-4 Management

## **Upgrade Firmware**

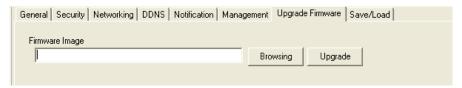

Figure 5-11 Upgrade Firmware

| Label    | Description                  |
|----------|------------------------------|
| Browsing | Browse the file and upgrade  |
| Upgrade  | Enable the firmware upgrade. |

Table 5-5 Upgrade Firmware

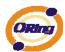

## Save/Load

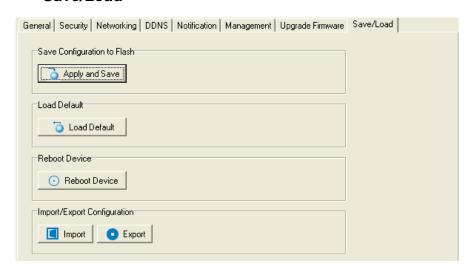

Figure 5-12 Save / Load

| Label                 | Description                                                                             |
|-----------------------|-----------------------------------------------------------------------------------------|
| Save Configuration to | Save current configuration into flash memory.                                           |
| Flash                 | dave surrent sorniguration into hadri monory.                                           |
| Load Default          | Load default configuration except the network settings. If you want to load all factory |
| Load Delault          | default, you need to press "Reset" button on the device (Hardware restore).             |
| Reboot Device         | Reboot the device server (warm start).                                                  |
| Import Configuration  | Restore the previous exported configuration.                                            |
| Export Configuration  | Exported current configuration to a file to backup the configuration.                   |

Table 5-6 Save / Load

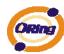

## 5.1.2.3 Configure serial port

#### **Serial Settings**

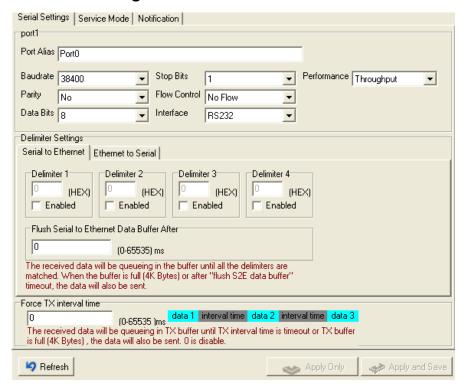

Figure 5-13 Serial Settings

| 3            |                                                         |
|--------------|---------------------------------------------------------|
| Label        | Description                                             |
| Port Alias   | Remark the port to hint the connected device.           |
| Interface    | RS232                                                   |
| Baud rate    | 110bps/300bps/1200bps/2400bps/4800bps/9600bps/19200bps/ |
|              | 38400bps/57600bps/115200bps                             |
| Data Bits    | 5, 6, 7, 8                                              |
| Stop Bits    | 1, 2 (1.5)                                              |
| Parity       | No, Even, Odd, Mark, Space                              |
| Flow Control | No, XON/XOFF, RTS/CTS, DTR/DSR                          |

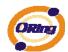

| Performance        | Throughput: This mode optimized for highest transmission speed.                           |
|--------------------|-------------------------------------------------------------------------------------------|
| 1 S. S. Simurio    | Latency: This mode optimized for shortest response time.                                  |
|                    | Delimiter:                                                                                |
|                    | You can define max. 4 delimiters (00~FF, Hex) for each way. The data will be              |
|                    | hold until the delimiters are received or the option-"Flush Serial to Ethernet data       |
|                    | buffer" times out. 0 means disable. Factory default is 0.                                 |
| Serial to Ethernet |                                                                                           |
|                    | Flush Data Buffer After:                                                                  |
|                    | The received data will be queuing in the buffer until all the delimiters are matched.     |
|                    | When the buffer is full (4K Bytes) or after "flush S2E data buffer" timeout the data will |
|                    | also be sent. You can set the time from 0 to 65535 seconds.                               |
|                    | Delimiter:                                                                                |
|                    | You can define max. 4 delimiters (00~FF, Hex) for each way. The data will be              |
|                    | hold until the delimiters are received or the option "Flush Ethernet to Serial data       |
|                    | buffer" times out. 0 means disable. Factory default is 0.                                 |
| Ethernet to Serial |                                                                                           |
|                    | Flush Data Buffer After:                                                                  |
|                    | The received data will be queuing in the buffer until all the delimiters are              |
|                    | matched. When the buffer is full (4K Bytes) or after "flushE2S data buffer"               |
|                    | timeout the data will also be sent. You can set the time from 0 to 65535 seconds.         |

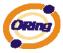

Force TX Interval Time

Force TX interval time is to specify the timeout when no data has been transmitted.

When the timeout is reached or TX buffer is full (4K Bytes), the queued data will be sent.

0 means disable. Factory default value is 0.

Table 5-7 Serial settings

#### Service Mode - Virtual COM Mode

In Virtual COM Mode, The driver establishes a transparent connection between host and serial device by mapping the Port of the serial server serial port to local COM port on the host computer. Virtual COM Mode also supports up to 5 simultaneous connections, so that multiple hosts can send or receive data by the same serial device at the same time.

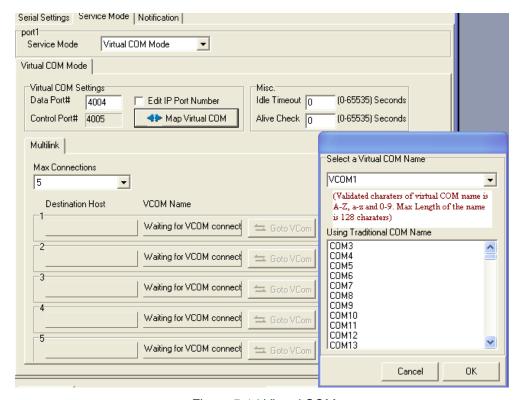

Figure 5-14 Virtual COM

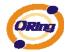

| Label           | Description                                                                                  |
|-----------------|----------------------------------------------------------------------------------------------|
| Map Virtual COM | Select a Virtual COM Name to map on.                                                         |
| Max Connection  | The number of Max connection can support simultaneous connections are 5, default             |
|                 | values is 1.                                                                                 |
|                 | When serial port stops data transmission for a defined period of time (Idle Timeout), the    |
| Idle Timeout    | connection will be closed and the port will be freed and try to connect with other hosts. 0  |
| idie Timeout    | indicate disable this function. Factory default value is 0. If Multilink is configured, only |
|                 | the first host connection is effective for this setting.                                     |
| Alive Check     | The serial device will send TCP alive-check package in each defined time interval (Alive     |
|                 | Check) to remote host to check the TCP connection. If the TCP connection is not alive,       |
|                 | the connection will be closed and the port will be freed. 0 indicate disable this function.  |
|                 | Factory default is 0.                                                                        |

Table 5-8 Virtual COM

#### Service Mode - TCP Server Mode

In TCP Server Mode, DS is configured with a unique Port combination on a TCP/IP network. In this case, DS waits passively to be contacted by the device. After a connection is established, it can then proceed with data transmission. TCP Server mode also supports up to 5 simultaneous connections, so that multiple device can receive data from the same serial device at the same time.

<sup>\*</sup>Not allowed to mapping Virtual COM from web

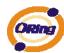

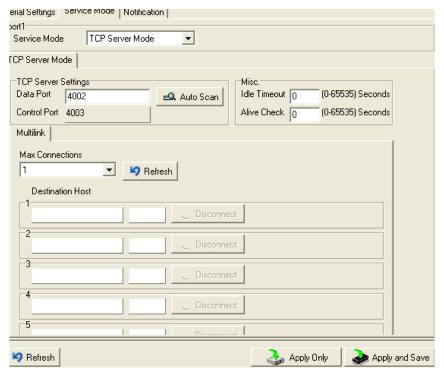

Figure 5-15 TCP Server mode

| Label          | Description                                                                               |
|----------------|-------------------------------------------------------------------------------------------|
| Data Port      | Set the port number for data transmission.                                                |
| Auto Scan      | Scan the data port automatically.                                                         |
|                | When serial port stops data transmission for a defined period of time (Idle Timeout), the |
| Idla Timaqut   | connection will be closed and the port will be freed and try to connect with other hosts. |
| Idle Timeout   | 0 indicate disable this function. Factory default value is 0. If Multilink is configured, |
|                | only the first host connection is effective for this setting.                             |
| Alive Check    | The serial device will send TCP alive-check package in each defined time interval (Alive  |
|                | Check) to remote host to check the TCP connection. If the TCP connection is not           |
|                | alive, the connection will be closed and the port will be freed. 0 indicate disable this  |
|                | function. Factory default is 0.                                                           |
| Max Connection | The number of Max connection can support simultaneous connections are 5, default          |
|                | values is 1.                                                                              |

Table 5-9 TCP Server mode

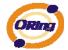

#### Service Mode – TCP Client Mode

In TCP Client Mode, device can establish a TCP connection with server by the method you have settled (Startup or any character). After the data has been transferred, device can disconnect automatically from the server by using the TCP alive check time or Idle time settings.

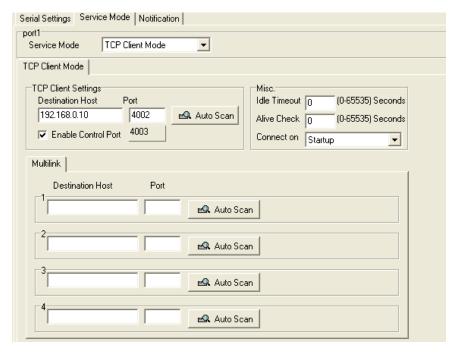

Figure 5-16 TCP Client mode

| Label            | Description                       |  |
|------------------|-----------------------------------|--|
| Destination Host | Set the IP address of host.       |  |
| Port             | Set the port number of data port. |  |

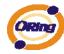

| Idle Timeout       | When serial port stops data transmission for a defined period of time (Idle         |
|--------------------|-------------------------------------------------------------------------------------|
|                    | Timeout), the connection will be closed and the port will be freed and try to       |
|                    | connect with other hosts. 0 indicate disable this function. Factory default         |
|                    | value is 0. If Multilink is configured, only the first host connection is effective |
|                    | for this setting.                                                                   |
| Alive Check        | The serial device will send TCP alive-check package in each defined time            |
|                    | interval (Alive Check) to remote host to check the TCP connection. If the TCP       |
|                    | connection is not alive, the connection will be closed and the port will be freed.  |
|                    | 0 indicate disable this function. Factory default is 0.                             |
| Connect on Startup | The TCP Client will build TCP connection once the connected serial device is        |
|                    | started.                                                                            |
| Connect on Any     | The TCP Client will build TCP connection once the connected serial device           |
| Character          | starts to send data.                                                                |

Table 5-10 TCP Client mode

#### Service Mode - UDP Mode

Compared to TCP communication, UDP is faster and more efficient. In UDP mode, you can Uni-cast or Multi-cast data from the serial device server to host computers, and the serial device can also receive data from one or multiple host

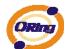

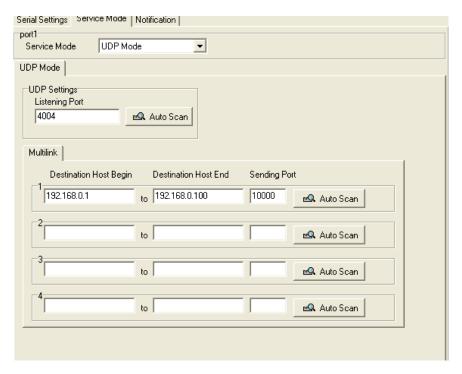

Figure 5-17 UDP mode

## **Notification**

Specify the events that should be noticed. The events can be noticed by E-mail, SNMP trap or system log.

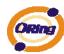

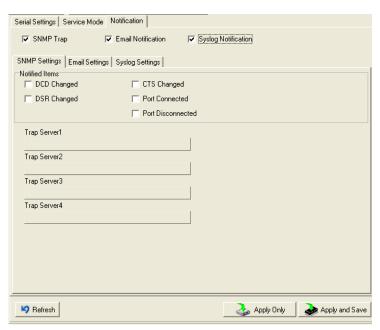

Figure 5-18 Notification

| Label             | Description                                                                               |
|-------------------|-------------------------------------------------------------------------------------------|
| DCD changed       | When DCD (Data Carrier Detect) signal changes, it indicates that the modem                |
|                   | connection status has changed. Notification will be sent.                                 |
| DSB shanged       | When DSR (Data Set Ready) signal changes, it indicates that the data communication        |
| DSR changed       | equipment is powered off. A Notification will be sent.                                    |
| CTS abanged       | When CTS (Clear To Send) signal changes, it indicates that the transmission between       |
| CTS changed       | computer and DCE can proceed. A notification will be sent.                                |
|                   | In TCP Server Mode, when the device accepts an incoming TCP connection, this event        |
| Port connected    | will be trigger. In TCP Client Mode, when the device has connected to the remote host,    |
| Port connected    | this event will be trigger. In Virtual COM Mode, Virtual COM is ready to use. A           |
|                   | notification will be sent.                                                                |
| Port disconnected | In TCP Server/Client Mode, when the device lost the TCP link, this event will be trigger. |
|                   | In Virtual COM Mode, When Virtual COM is not available, this event will be trigger. A     |
|                   | notification will be sent.                                                                |

Table 5-11 Notification

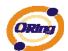

# 5.2 Configuration by Web Browser

## 5.2.1 CONNECT TO THE WEB PAGE

Step 1: Input the IP address of DS with "https://192.168.10.2" in the Address input box of IE.

Step 2: Click "Yes" button on the dialog box.

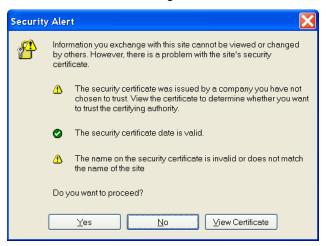

Figure 5-19 Certificates

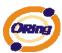

Step 3: Input the name and password, then click "OK".

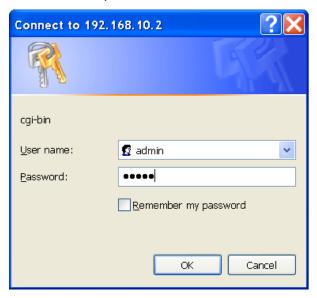

Figure 5-20 Certificates

\*Only if password is set.

Step 4: The system information will be shown as below.

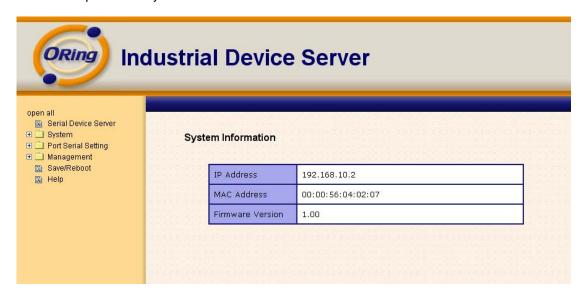

Figure 5-21 System information

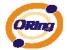

# 5.2.1.1 System

## Time (SNTP)

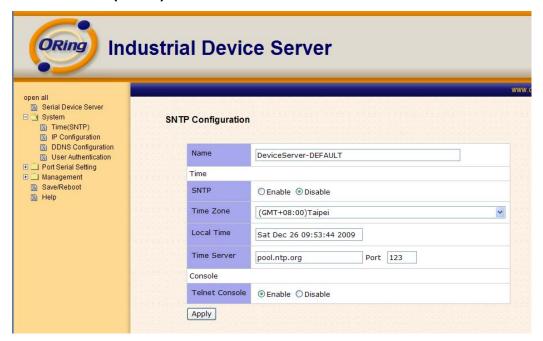

Figure 5-22 Time (SNTP)

| Label       | Description                                                                        |
|-------------|------------------------------------------------------------------------------------|
| Name        | You can set the name of DS.                                                        |
| SNTP        | Enable the SNTP server.                                                            |
| Time zone   | After you set the SNTP enable, select the time zone you located.                   |
| Time server | Input SNTP server domain name or IP address and Port.                              |
|             | Telnet Console (SSH) is included for security reasons. In some cases, you may need |
| Console     | to disable this function to prevent unauthorized access from internet. The factory |
|             | default is enable.                                                                 |

Table 5-12 Time (SNTP)

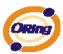

## **IP Configuration**

You must assign a valid IP address for DS before attached in your network environment. Your network administrator should provide you with the IP address and related settings. The IP address must be unique and within the network (otherwise, DS will not have a valid connection to the network). You can choose from three possible "IP configuration" modes: Static, DHCP/BOOTP. The Factory Default IP address is "192.168.10.2"

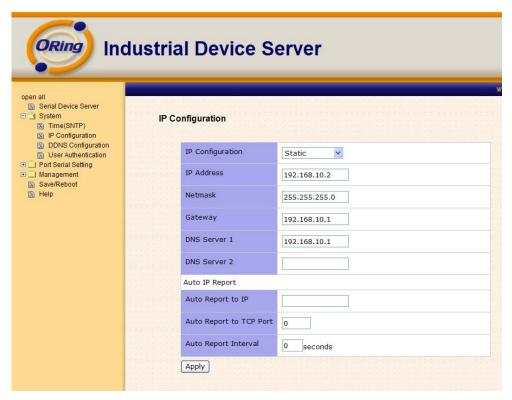

Figure 5-23 IP configuration

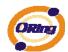

| Label             | Description                                                                                                    |
|-------------------|----------------------------------------------------------------------------------------------------|
| DHCP/BOOTP        | Obtain the IP address automatically from DHCP server.                                                                                                    |
| Static IP Address | Assigning an IP address manually.                                                                                                    |
| Subnet Mask       | Set the subnet mask to communicate on the network.                                                                                                    |
| Gateway           | Enter the IP address of the router in you network.                                                                                                    |
| DNS Server        | Enter the IP address of the DNS server to translate domain names into IP address.                                                                                                    |
| Auto IP Report    | The device server will report its status periodically. At DS-Tool->IP collection option show the device server status. The report interval is 0 indicate disable this setting (default). But you can set the other IP or Port. |

Table 5-13 IP configuration

## **PPPoE** setting

PPPoE (Point-to-Point Protocol over Ethernet), Device can use PPPoE mode to connect the Network. Input the "username" and "Password", then click "Connect" button. If the device has been connected, the "Status" will become the "Link up" and device will get an IP address from PPPoE server. Click "Return" button, return the "IP Configuration" default page.

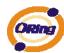

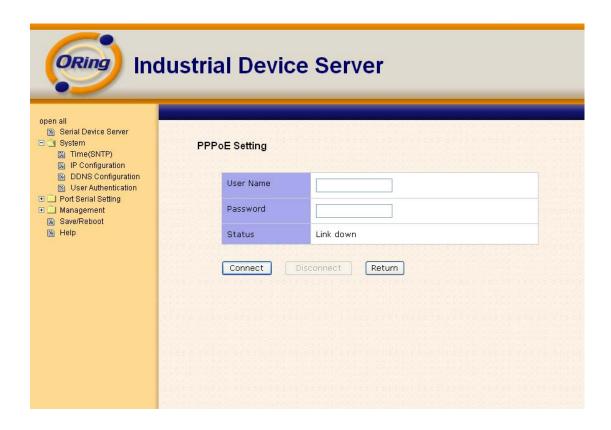

## **Authentication**

You can set the password to prevent unauthorized access from network. Input the "Old password" and "New password" to change the password. Factory default is no password.

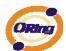

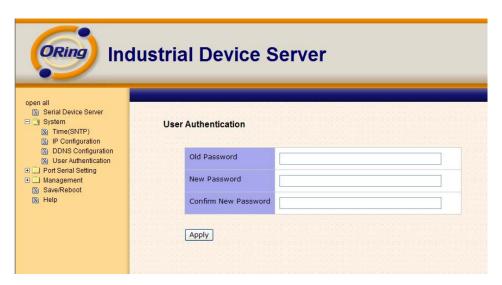

Figure 5-24 Authentication

# 5.2.1.2 Port serial setting

# **Serial configuration**

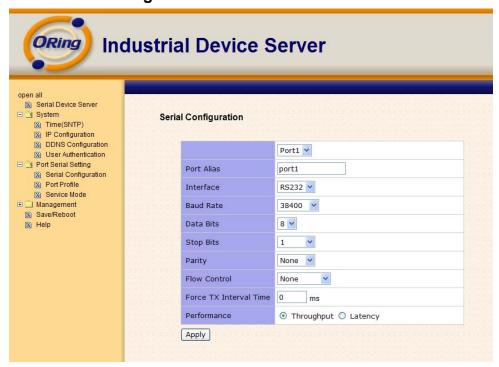

Figure 5-25 Serial configuration

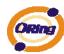

| Label                  | Description                                                                                                    |
|------------------------|----------------------------------------------------------------------------------------------------|
| Port Alias             | Remark the port to hint the connected device.                                                                                                    |
| Interface              | RS232                                                                                                    |
| Baud rate              | 110bps/300bps/1200bps/2400bps/4800bps/9600bps/19200bps/ 38400bps/57600bps/115200bps                                                                                                    |
| Data Bits              | 5, 6, 7, 8                                                                                                    |
| Stop Bits              | 1, 2 (1.5)                                                                                                    |
| Parity                 | No, Even, Odd, Mark, Space                                                                                                    |
| Flow Control           | No, XON/XOFF, RTS/CTS, DTR/DSR                                                                                                    |
| Force TX Interval Time | Force TX interval time is to specify the timeout when no data has been transmitted.  When the timeout is reached or TX buffer is full (4K Bytes), the queued data will be sent.  0 means disable. Factory default value is 0. |
| Performance            | Throughput: This mode optimized for highest transmission speed.  Latency: This mode optimized for shortest response time.                                                                                                    |
| Apply                  | Activate settings on this page.                                                                                                    |

Table 5-14 Serial configuration

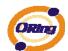

#### **Port Profile**

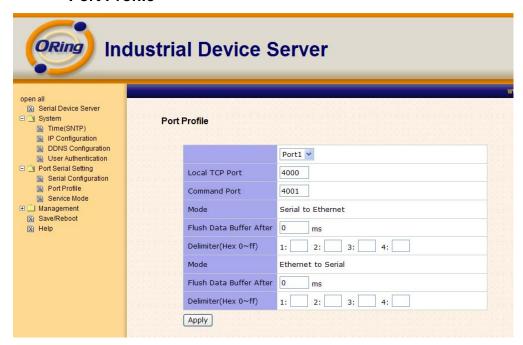

Figure 5-26 Port Profile

| Label              | Description                                                                                |
|--------------------|--------------------------------------------------------------------------------------------|
|                    | Flush Data Buffer After:                                                                   |
|                    | The received data will be queued in the buffer until all the delimiters are matched.       |
|                    | When the buffer is full (4K Bytes) or after "flush S2E data buffer" timeout, the data will |
|                    | also be sent. You can set the time from 0 to 65535 seconds.                                |
| Serial to Ethernet |                                                                                            |
|                    | Delimiter:                                                                                 |
|                    | You can define max. 4 delimiters (00~FF, Hex) for each way. The data will be hold until    |
|                    | the delimiters are received or the option "Flush Serial to Ethernet data buffer" times     |
|                    | out. 0 means disable. Factory default is 0                                                 |
|                    | Flush Data Buffer After:                                                                   |
| Ethernet to serial | The received data will be queued in the buffer until all the delimiters are matched.       |
|                    | When the buffer is full (4K Bytes) or after "flush E2S data buffer" timeout, the data will |
|                    | also be sent. You can set the time from 0 to 65535 seconds.                                |

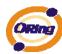

#### **Delimiter:**

You can define max. 4 delimiters (00~FF, Hex) for each way. The data will be hold until the delimiters are received or the option "Flush Ethernet to Serial data buffer" times out. 0 means disable. Factory default is 0

Table 5-15 Port Profile

#### Service Mode – Virtual COM Mode

In Virtual COM Mode, the driver establishes a transparent connection between host and serial device by mapping the Port of the serial server serial port to local COM port on the host computer. Virtual COM Mode also supports up to 5 simultaneous connections, so that multiple hosts can send or receive data by the same serial device at the same time.

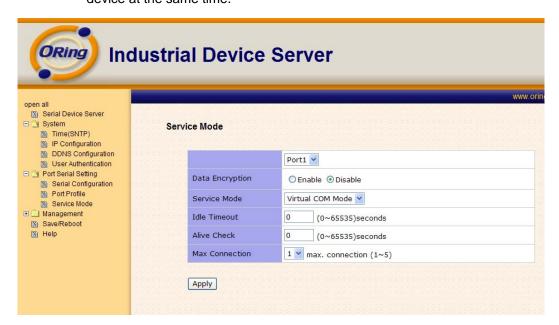

Figure 5-27 Virtual COM mode

| Label        | Description                                                                               |
|--------------|-------------------------------------------------------------------------------------------|
| Idle Timeout | When serial port stops data transmission for a defined period of time (Idle Timeout), the |

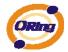

|                | connection will be closed and the port will be freed and try to connect with other hosts. |
|----------------|-------------------------------------------------------------------------------------------|
|                | 0 indicate disable this function. Factory default value is 0. If Multilink is configured, |
|                | only the first host connection is effective for this setting.                             |
| Alive Check    | The serial device will send TCP alive-check package in each defined time interval (Alive  |
|                | Check) to remote host to check the TCP connection. If the TCP connection is not           |
|                | alive, the connection will be closed and the port will be freed. 0 indicate disable this  |
|                | function. Factory default is 0.                                                           |
| Max Connection | The number of Max connection can support simultaneous connections are 5, default          |
|                | values is 1.                                                                              |

Table 5-16 Virtual COM mode

\*Not allowed to mapping Virtual COM from web

## Service Mode - TCP Server Mode

In TCP Server Mode, DS is configured with a unique Port combination on a TCP/IP network. In this case, DS waits passively to be contacted by the device. After the device establishes a connection with the serial device, it can then proceed with data transmission. TCP Server mode also supports up to 5 simultaneous connections, so that multiple device can receive data from the same serial device at the same time.

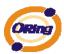

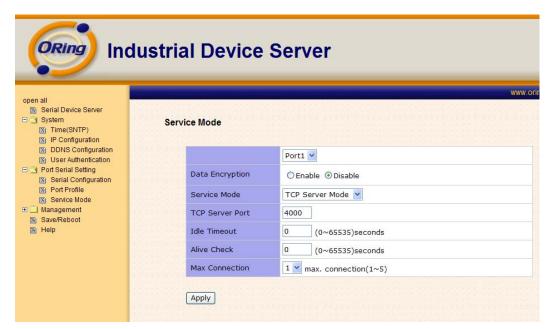

Figure 5-28 TCP Server Mode

| Label           | Description                                                                                  |
|-----------------|----------------------------------------------------------------------------------------------|
| TCP Server Port | Set the port number for data transmission.                                                   |
|                 | When serial port stops data transmission for a defined period of time (Idle Timeout), the    |
| Idla Timaqut    | connection will be closed and the port will be freed and try to connect with other hosts. 0  |
| Idle Timeout    | indicate disable this function. Factory default value is 0. If Multilink is configured, only |
|                 | the first host connection is effective for this setting.                                     |
| Alive Check     | The serial device will send TCP alive-check package in each defined time interval (Alive     |
|                 | Check) to remote host to check the TCP connection. If the TCP connection is not alive,       |
|                 | the connection will be closed and the port will be freed. 0 indicate disable this function.  |
|                 | Factory default is 0.                                                                        |
| Max Connection  | The number of Max connection can support simultaneous connections are 5, default values      |
|                 | is 1.                                                                                        |

Table 5-17 TCP server mode

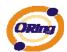

#### Service Mode – TCP Client Mode

In TCP Client Mode, device can establish a TCP connection with server by the method you set (Startup or any character). After the data has been transferred, device can disconnect automatically from the server by using the TCP alive check time or Idle timeout settings.

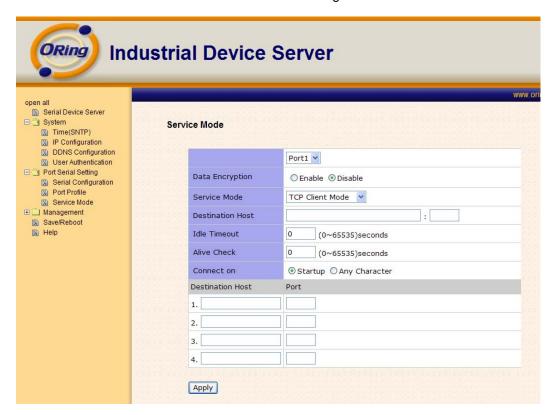

Figure 5-29 TCP client mode

| Label            | Description                                                                                  |
|------------------|----------------------------------------------------------------------------------------------|
| Destination Host | Set the IP address of host and the port number of data port                                  |
| Idle Timeout     | When serial port stops data transmission for a defined period of time (Idle Timeout), the    |
|                  | connection will be closed and the port will be freed and try to connect with other hosts. 0  |
|                  | indicate disable this function. Factory default value is 0. If Multilink is configured, only |

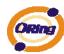

|                    | the first host connection is effective for this setting.                                    |  |
|--------------------|---------------------------------------------------------------------------------------------|--|
|                    | The serial device will send TCP alive-check package in each defined time interval (Alive    |  |
| Alive Check        | Check) to remote host to check the TCP connection. If the TCP connection is not alive,      |  |
|                    | the connection will be closed and the port will be freed. 0 indicate disable this function. |  |
|                    | Factory default is 0.                                                                       |  |
| Connect on Startup | The TCP Client will build TCP connection once the connected serial device is started.       |  |
| Connect on Any     | The TCP Client will build TCP connection once the connected serial device starts to send    |  |
| Character          | data.                                                                                       |  |

Table 5-18 TCP client mode

## Service Mode - UDP Client Mode

Compared to TCP communication, UDP is faster and more efficient. In UDP mode, you can Uni-cast or Multi-cast data from the serial device server to host computers, and the serial device can also receive data from one or multiple host

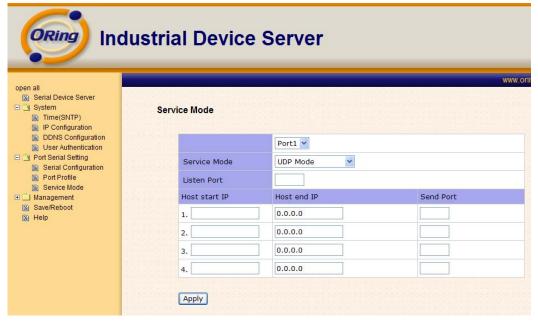

Figure 5-30 UDP client mode

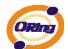

## 5.2.1.3 Management

#### **Access IP Control**

Access IP Control Settings allow you to add or block the remote host IP addresses to prevent unauthorized access. If host's IP address is in the accessible IP table, then the host will be allowed to access the DS. You can choose one of the following cases by setting the parameter.

- Only one host with a special IP address can access the device server, "IP address /255.255.255.255" (e.g., "192.168.0.1/255.255.255.255").
- Hosts on a specific subnet can access the device server. "IP address/255.255.255.0" (e.g., "192.168.0.2/255.255.255.0")
- Any host can access the device server. Disable this function by un-checking the "Enable IP Filter" checkbox

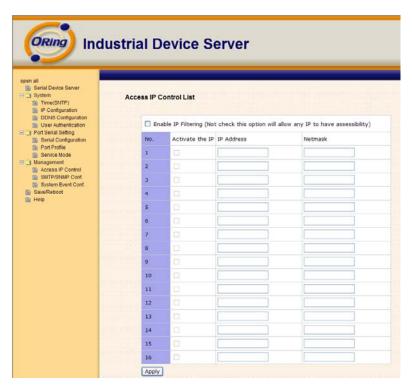

Figure 5-31 Access IP

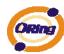

#### SMTP/SNMP Conf

Email Server configuration includes the mail server's IP address or domain. If the authentication is required, specify your name and password. There are 4 Email addresses that you can specify to receive the notification.

SNMP Server configuration includes the SNMP Trap Server IP address, Community, Location and Contact. There are 4 SNMP addresses you can specify to receive the notification.

SysLog server configuration includes the server IP and server Port. This option need to use with DS-Tool.

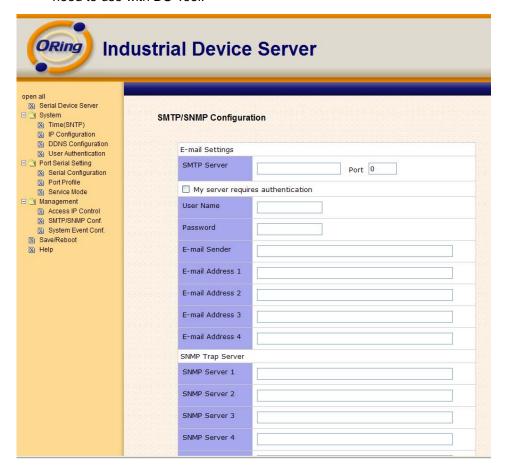

Figure 5-32 SMTP / SNMP conf

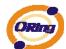

## System Event Conf.

Specify the events that should be notified to the administrator. The events can be alarmed by E-mail, SNMP trap, or system log.

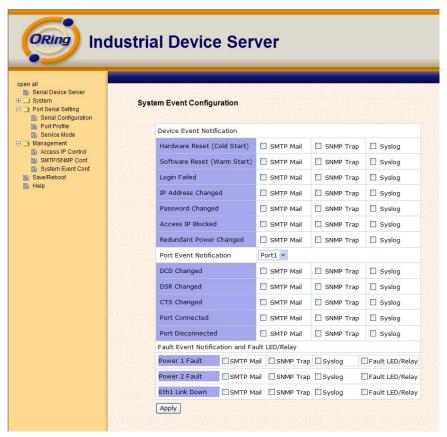

Figure 5-33 SMTP / SNMP conf

| Label                          | Description                                                                             |
|--------------------------------|-----------------------------------------------------------------------------------------|
| Hardware Reset (Cold<br>Start) | This refers to starting the system from power off (contrast this with warm start). When |
|                                | performing a cold start, DS will automatically issue an Auto warning message by         |
|                                | sending E-mail, log information or an SNMP trap after booting.                          |

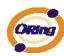

| Software Reset (Warm warm st | ers to restart the computer without turning the power off. When performing a       |
|------------------------------|------------------------------------------------------------------------------------|
| Start)                       | 1 DO 11 1 1 1 1 E 11 1 1 1 1 1 1 1 1 1 1 1                                         |
|                              | art, DS will automatically send an E-mail, log information or SNMP trap after      |
| reboot.                      |                                                                                    |
| Login Failed When a          | n unauthorized access from the Console or Web interface, a notification will be    |
| sent.                        |                                                                                    |
| IP Address Changed When IF   | address of device changed, a notification will be sent.                            |
| Password Changed When page   | assword of device changed, a notification will be sent.                            |
| Access IP Blocked When the   | e host accesses the device with blocked IP addresses, a notification will be       |
| sent.                        |                                                                                    |
| Redundant Power When st      | atus of power changed, a notification will be sent.                                |
| Change                       |                                                                                    |
| Redundant Ethernet When st   | atus of Ethernet port changed, a notification will be sent.                        |
| Change                       |                                                                                    |
| DCD changed When D           | CD (Data Carrier Detect) signal changes, it indicates that the modem               |
| connect                      | on status has been changed. A Notification will be sent.                           |
| DSR changed When D           | SR (Data Set Ready) signal changes, it indicates that the data communication       |
| equipme                      | ent is powered off. A Notification will be sent.                                   |
| CTS changed When C           | TS (Clear To Send) signal changes, it indicates that the transmission between      |
| compute                      | er and DCE can proceed. A notification will be sent.                               |
| Port connected In TCP S      | Server Mode, when the device accepts an incoming TCP connection, this event        |
| will be tr                   | igger. In TCP Client Mode, when the device has connected to the remote host,       |
| this eve                     | nt will be trigger. In Virtual COM Mode, Virtual COM is ready to use. A            |
| notificat                    | on will be sent.                                                                   |
| Port disconnected In TCP S   | Server/Client Mode, when the device lost the TCP link, this event will be trigger. |
| In Virtua                    | I COM Mode, When Virtual COM is not available, this event will be trigger. A       |
| notificat                    | on will be sent.                                                                   |
| Power 1 Fault When P         | ower 1 Fault, a notification will be sent and the Fault LED will be lighted.       |
| Power 2 Fault When P         | ower 2 Fault, a notification will be sent and Fault LED will be lighted.           |

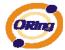

Eth link down

When Eth link down, a notification will be sent and Fault LED will be lighted.

Table 5-19 System event conf

## 5.2.1.4 Save/Reboot

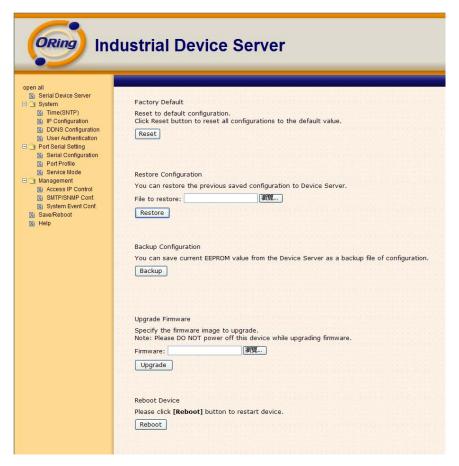

Figure 5-34 Save / Reboot

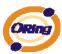

| Label            | Description                                                                                  |  |
|------------------|----------------------------------------------------------------------------------------------|--|
| Factory Default  | Load default configuration except settings of Network. If you want load all factory default, |  |
|                  | you should press "Reset" button about the five seconds on the device (Hardware restore).     |  |
| Restore          | Restore the previous exported configuration.                                                 |  |
| Configuration    |                                                                                              |  |
| Backup           | Export the current configuration to a file.                                                  |  |
| Configuration    |                                                                                              |  |
| Upgrade Firmware | Upgrade to a new firmware with specified file.                                               |  |
| Reboot Device    | Reboot the device server (warm start).                                                       |  |

Table 5-20 Save / Reboot

# 5.3 Configuration by SSH Console

## 5.3.1 Connect to DS

You can use SSH Tool (e.g., PUTTY) to access SSH console of DS. The SSH console interface is shown below.

Figure 5-35 SSH

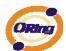

# **Technical Specifications**

| ORing Device Server Model                       | IDS-181A                                                                                                    | IDS-141A                                        |  |
|-------------------------------------------------|----------------------------------------------------------------------------------------------------|-------------------------------------------------|--|
| Feature                                         |                                                                                                    |                                                 |  |
| 10/100 Base-T(X) Ports in RJ45<br>Auto MDI/MDIX |                                                                                                    | 1                                               |  |
| Serial Ports                                    |                                                                                                    |                                                 |  |
| RS-232 Serial port number                       | 8                                                                                                    | 4                                               |  |
| Connector                                       | DB62 Female (provide DB62 to 8 ports DB9 cable)                                                                                                    | DB62 Female (provide DB62 to 4 ports DB9 cable) |  |
| Operation Mode                                  | RS-232                                                                                                    |                                                 |  |
| Serial Baud Rate                                | 110 bps to 115.2 Kbps                                                                                                    |                                                 |  |
| Data Bits                                       | 7, 8                                                                                                    |                                                 |  |
| Parity                                          | odd, even, none, mark, space                                                                                                    |                                                 |  |
| Stop Bits                                       | 1, 1.5, 2                                                                                                    |                                                 |  |
| RS-232                                          | TxD, RxD, RTS, CTS, DTR, DSR, DCD, GND                                                                                                    |                                                 |  |
| Flow Control XON/XOFF, RTS/CTS, DTR/DSR         |                                                                                                    |                                                 |  |
| Network Features                                |                                                                                                    |                                                 |  |
| Network Protocols                               | ICMP, IP, TCP, UDP, DHCP, BOOTP, SSH, DNS, SNMP V1/V2c, HTTPS, SMTP                                                                                                    |                                                 |  |
| LED indicators                                  |                                                                                                    |                                                 |  |
| Power indicator                                 | PWR 1(2) / Ready:  Red On: Power is on and booting up.  Red Blinking: Indicates an IP conflict, or DHCP or BOOTP server did not respond properly.  Green On: Power is on and functioning Normally.  Green Blinking: Located by Administrator. |                                                 |  |
| 10/100TX RJ45 port indicator                    | Green for port Link/Act. Amber for port Link/Act at                                                                                                    | 100Mbps.                                        |  |
| Serial TX / RX LEDs:                            | Red: Serial port is receiving data  Green: Serial port is transmitting data                                                                                                    |                                                 |  |
| Power                                           |                                                                                                    |                                                 |  |
| Redundant Input power                           | Dual DC inputs. 12-48VDC on 6-pin terminal block and power jack                                                                                                    |                                                 |  |
| Power consumption (Typ.)                        | 4.5 Watts                                                                                                    | 3.7 Watts                                       |  |
| Overload current protection                     | Present                                                                                                    |                                                 |  |
| Reverse polarity protection                     | Present on terminal block                                                                                                    |                                                 |  |
| Physical Characteristic                         |                                                                                                    |                                                 |  |
| Enclosure                                       | IP-30                                                                                                    |                                                 |  |
| Dimension (W x D x H)                           | 94.9 x 23 x 144.3 (mm)                                                                                                    |                                                 |  |
| Weight (g)                                      | 358 g                                                                                                    | 355 g                                           |  |
| Environmental                                   |                                                                                                    |                                                 |  |

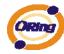

| Storage Temperature   | -40 to 85°C (-40 to 185°F)                                                                                               |  |
|-----------------------|----------------------------------------------------------------------------------------------------|--|
| Operating Temperature | -10 to 60°C (14 to 140°F)                                                                                                |  |
| Operating Humidity    | 5% to 95% Non-condensing                                                                                                 |  |
| Regulatory approvals  |                                                                                                    |  |
| EMI                   | FCC Part 15, CISPR (EN55022) class A                                                                                     |  |
| EMS                   | EN61000-4-2 (ESD), EN61000-4-3 (RS), EN61000-4-4 (EFT), EN61000-4-5 (Surge), EN61000-4-6 (CS), EN61000-4-8, EN61000-4-11 |  |
| Shock                 | IEC60068-2-27                                                                                                    |  |
| Free Fall             | IEC60068-2-32                                                                                                    |  |
| Vibration             | IEC60068-2-6                                                                                                    |  |
| Safety                | EN60950-1                                                                                                    |  |
| Warranty              | 5 years                                                                                                    |  |